# <span id="page-0-0"></span>**Inleiding**

De grafische rekenmachine kan heel snel grafieken maken bij formules die een verband tussen twee variabelen weergeven. Maar dan moeten ze wel in de juiste vorm staan: hij kan alleen werken met formules waarbij duidelijk is voor welke variabele getallen worden ingevuld (de invoervariabele) en welke variabele dan moet worden uitgerekend. Ook mogen er natuurlijk niet meerdere uitkomsten mogelijk zijn. Verbanden die aan deze eisen voldoen, noem je 'functies'.

Soms moet je de formule een andere vorm geven om hem in de grafische rekenmachine te kunnen invoeren.

### **Je leert in dit onderwerp**

- formules herleiden tot ze de juiste vorm hebben voor de grafische rekenmachine;
- met het begrip functie werken;
- grafieken maken met de grafische rekenmachine.

### **Voorkennis**

- werken met variabelen (met letters);
- tabellen maken en daarbij grafieken tekenen.

## **Verkennen**

## **Opgave V1**

Iemand wil een stuk hei afgrenzen om er schapen te laten grazen met 360 meter gaas. Het af te grenzen stuk moet rechthoekig worden met een oppervlakte van 0,5 hectare (dus  $5000 \text{ m}^2$ ).

De vraag is nu of dat kan en zo ja, wat dan de lengte en de breedte zijn van het af te zetten stuk hei.

- **a** Om welke variabele grootheden gaat het in dit probleem?
- **b** Stel bij dit probleem passende formules op.
- **c** Los het verder op, bijvoorbeeld met behulp van tabellen en grafieken.

## **Uitleg**

'De oppervlakte van een rechthoek kun je uitrekenen door de lengte en de breedte met elkaar te vermenigvuldigen.' Deze zin kun je inkorten tot  $A = l \cdot b$ , als je de oppervlakte van de rechthoek voorstelt door de variabele  $A$ , de lengte door de variabele  $l$  en de breedte door de variabele  $b$ . Zo'n ingekorte zin heet een 'formule'. Formules zijn overzichtelijker dan zinnen, maar je moet onthouden wat de variabelen voorstellen.

Lengte en breedte zijn grootheden waarbij een eenheid (bijvoorbeeld centimeter) hoort.

In formules schrijf je alleen variabelen, geen eenheden. Bij toepassingen moet je wel zorgen dat de eenheden kloppen: als lengte en breedte in meter zijn, dan is de oppervlakte in vierkante meter. In veel formules komt een 'isgelijkteken' voor.

360 m gaas  $\rightarrow$ 

**Figuur 2**

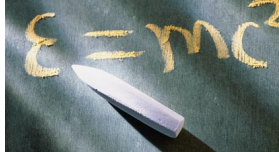

**Figuur 1**

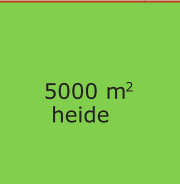

Een formule zoals  $2l + 2b = 60$  beschrijft een verband tussen twee variabelen, namelijk  $l$  en  $b$ .  $l$  kan bijvoorbeeld de lengte van een rechthoek zijn en b de breedte. Om een grafiek van dit verband te maken schrijf je de formule als  $b = 30 - l$ .

Nu is  $b$  uitgedrukt in  $l$ . Je zegt dat  $b$  een functie is van  $l$ . Bij het herleiden van formules maak je gebruik van de algebraïsche technieken die je eerder hebt geleerd.

Formules van de vorm  $y = ...$  kun je in de grafische rekenmachine invoeren. Hoe je dat doet, vind je in het practicum.

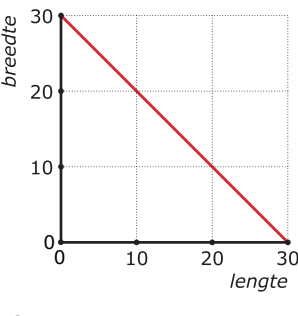

**Figuur 3**

Maar er zijn ook formules die geen verband tussen twee variabelen be-

schrijven. De vergelijking  $2t + 40 = 300$  beschrijft geen verband tussen twee variabelen. Je kunt er geen grafiek bij tekenen. Deze vergelijking kun je oplossen:  $t = 130$ , want  $2 \cdot 130 + 40 = 300$ .

#### $\mathcal{L}_{\text{max}}$ **Opgave 1**

Gebruik de formule: *oppervlakte rechthoek* = *lengte* × *breedte*.

- **a** Stel dat gegeven is: *lengte* = 6 m. Vul dit in de formule in. Geef de formule die hierdoor ontstaat.
- **b** Stel je voor dat: *oppervlakte rechthoek =* 12 m<sup>2</sup>. Schrijf op hoe de formule dan wordt.
- **c** Van een rechthoek is bekend dat het een vierkant is. Schrijf de formule op die het verband tussen oppervlakte en lengte beschrijft.
- **d** De grafieken horen bij de formules uit vraag a, b en c. Neem de drie grafieken over en schrijf bij elke grafiek de juiste formule. Zet de juiste variabelen bij de assen en maak er een goede schaalverdeling bij.

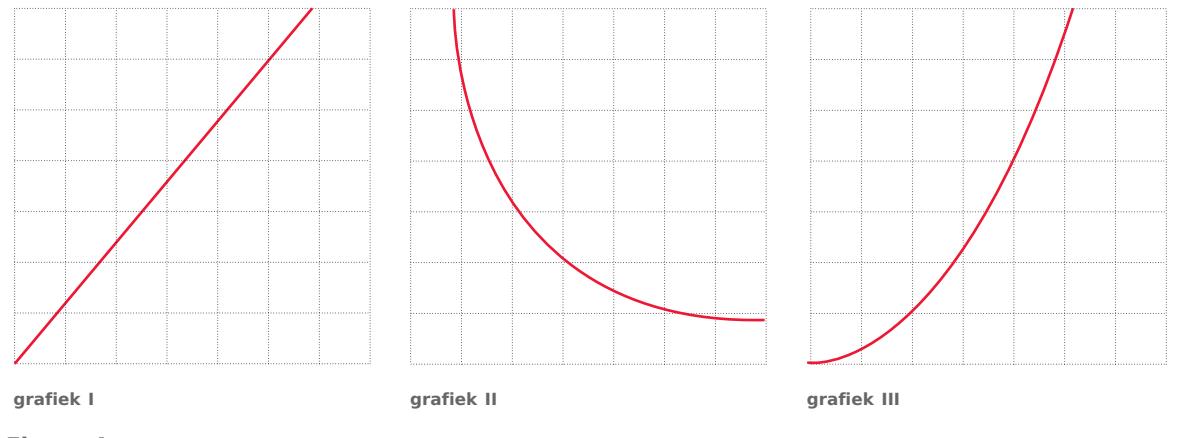

#### **Figuur 4**

#### **Opgave 2**

De omtrek van een rechthoek is twee keer de lengte  $l$  en twee keer de breedte  $b$ . In formulevorm:  $omtrek = 2l + 2b$ .

Als de omtrek 60 cm is, dan geldt:  $2l + 2b = 60$ .

Bekijk de formule  $2l + 2b = 60$  in de **[Uitleg](#page-0-0)**.

- **a** Waarom kun je de formule in deze vorm niet in de grafische rekenmachine invoeren?
- **b** De formule is te herleiden tot  $b = 30 l$ . Laat zien hoe dat gaat.
- **c** Voer de formule in de grafische rekenmachine in. Neem voor het venster de standaardinstellingen. Schrijf de formule op die je invoert.
- **d** Waarom krijg je geen grafiek in beeld?
- **e** Stel je venster zo in dat  $0 \le x \le 30$  en  $0 \le y \le 30$ . Waarom krijg je de hele grafiek in beeld?

# **Theorie en voorbeelden**

#### **Om te onthouden** 目

De grafische rekenmachine kan heel snel grafieken maken bij formules die een verband tussen twee variabelen weergeven. Maar dan moeten ze wel in de juiste vorm staan: hij kan alleen werken met formules waarbij duidelijk is voor welke variabele getallen worden ingevuld (de invoervariabele) en welke variabele dan moet worden uitgerekend. Ook mogen er natuurlijk niet meerdere uitkomsten mogelijk zijn. Verbanden die aan deze eisen voldoen, noem je 'functies'.

Bij een formule die het verband tussen de variabelen x en y beschrijft, noem je y een **functie** van x, wanneer deze formule de vorm  $y = ...$  heeft. De x-waarden zijn de **invoerwaarden**, de y-waarden de **uitkomsten**. In de bijbehorende grafiek komen de *y*-waarden altijd op de verticale as.

- In de formule  $y = 30 x$  is y een functie van x. Voer je  $x = 3$  in, dan is de uitkomst  $y = 17$ . Kortweg:  $v(3) = 17$ .
- In de formule  $P = 0.052v^3$  is P een functie van  $v$ . Voer je  $v = 10$  in, dan is de uitkomst  $P = 52$ . Kortweg:  $P(10) = 52$ . Voor de grafische rekenmachine schrijf je  $y = 0.052x^3$ .

Formules van de vorm  $y = ...$  kun je op de grafische rekenmachine invoeren. Hoe je dat doet, vind je in het **[Practicum](http://math4allview.appspot.com/view?comp=&subcomp=ha-c21&repo=math4all&item=extra)**. Het maken van de grafiek van een functie op de grafische rekenmachine wordt 'plotten' genoemd.

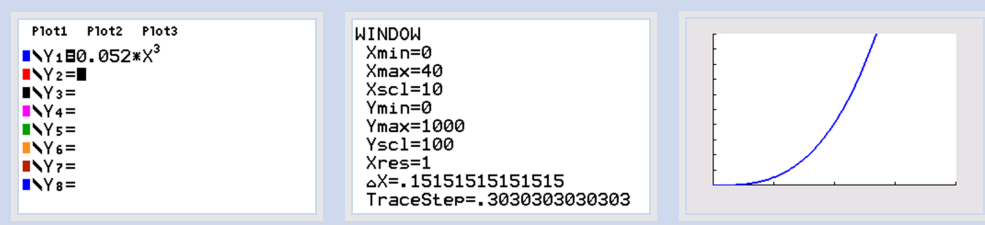

**Figuur 5**

Soms moet je een formule **herleiden** (ook wel **herschrijven** genoemd) om hem als functie te kunnen invoeren in de grafische rekenmachine. Bij het herleiden van formules geldt:

- aan beide zijden van een isgelijkteken mag je hetzelfde optellen of aftrekken;
- aan beide zijden van een isgelijkteken mag je met hetzelfde vermenigvuldigen of door hetzelfde delen (behalve vermenigvuldigen of delen met 0);
- soms moet je eerst de haakjes wegwerken.

#### **Voorbeeld 1**

De formule *lengte* × *breedte* = 30 kun je korter schrijven als  $l \cdot b = 30$ . Je kunt er een grafiek bij tekenen. Hoe maak je hier een grafiek bij op de grafische rekenmachine?

#### Antwoord

Daarvoor moet je de formule herleiden tot de vorm  $l = ...$  of  $b = ...$ Stel, je kiest voor de vorm  $l = ...$  Dit betekent dat je  $l$  opvat als functie van *b*. De formule wordt dan  $l = \frac{30}{b}$ .

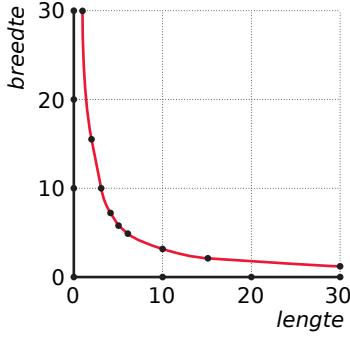

**Figuur 6** Voor de rekenmachine voer je de formule in als Y1=30/X. Je moet ook de vensterinstellingen aanpassen: X loopt van 0 tot 30 en Y ook. Als

het goed is, krijg je dan een nette grafiek. Vergelijk hem met de grafiek in dit voorbeeld.

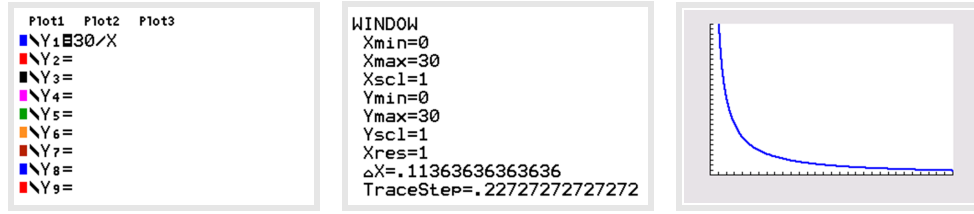

**Figuur 7**

### **Opgave 3**

Je wilt een grafiek maken bij de formule  $2l + 2b = 100$ .

- **a** Hoe doe je dat zonder de grafische rekenmachine te gebruiken?
- **b** Hoe doe je dat met de grafische rekenmachine?
- **c** Waarom moet je de formule eerst herleiden?
- **d** Bij welke waarde van  $b$  geldt  $l = 7,5$ ?

#### **Voorbeeld 2**

De formule  $x + 2y = 12$  beschrijft een verband tussen x en y. Herleid de formule zo, dat y is uitgedrukt in  $x$  en teken dan met de grafische rekenmachine de bijpassende grafiek.

Antwoord

 $x + 2y = 12$  $2y = 12 - x$  $y = 6 - 0.5x$ beide zijden beide zijden /<sup>2</sup>

Je hebt de variabele  $y$  geschreven als functie van  $x$ . Nu kun je de formule op de grafische rekenmachine invoeren.

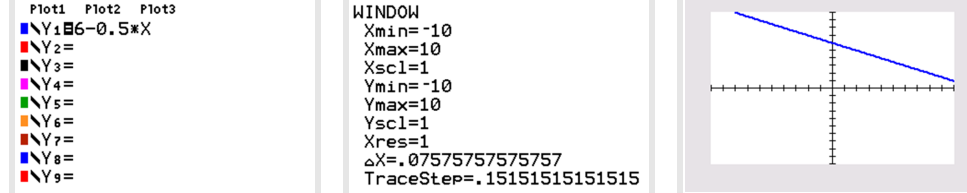

**Figuur 8**

### **Opgave 4**

Schrijf de formules zo, dat  $y$  is uitgedrukt in  $x$  en plot de grafiek op de grafische rekenmachine.

- **a**  $3x + y = 6$
- **b**  $x \cdot y = 12$
- **c**  $x = 4 y$
- **d**  $2x 3y = 6$
- **e**  $x^2 + 4y = 8$
- **f**  $0,5x + 1,5y = 12$

```
Opgave 5
```
Bij welke van deze formules kun je een grafiek maken? Schrijf in dat geval de formule zo, dat je hem op de grafische rekenmachine kunt invoeren.

- **a** *inhoud* =  $3r^2$
- **b**  $inhoud = l \cdot b \cdot h$
- **c**  $4(a b) = 4a 4b$

```
d l \cdot b = 20
```
#### **Opgave 6**

De *Body Mass Index* (*BMI*) geeft de verhouding weer tussen gewicht en lengte en zegt iets over een gezond gewicht. Je berekent de  $BMI$  met de formule:  $BMI = \frac{G}{l^2}$ . Hierin is l je lengte in meter en  $G$ 

- je gewicht in kilogram. Een  $BMI$  tussen de 20 en de 25 betekent een gezond gewicht.
- **a** Bereken de *BMI* van iemand die 180 cm lang is en 78 kg weegt.
- **b** Bij een BMI van 20 kun je een grafiek maken van iemands gewicht afhankelijk van zijn lengte. Plot de grafiek.
- **c** Plot in hetzelfde venster de grafiek met een  $BMI = 25$ .
- **d** Peter is 180 cm lang. Bepaal welk gewicht voor Peter gezond is, in kilogram nauwkeurig.

#### **Voorbeeld 3**

Gegeven is de formule  $2(y + 3) + x = 4$ . Als je hier y wilt uitdrukken in x, dan moet je eerst de haakjes wegwerken. Voor het wegwerken van haakjes gelden de volgende rekenregels:

 $a \cdot (x + y) = a \cdot x + a \cdot y$  en  $(a + b) \cdot (c + d) = a \cdot c + a \cdot d + b \cdot c + b \cdot d$ 

Voorbeelden van haakjes wegwerken zijn:

- $-2 \cdot (x y) = -2 \cdot x 2 \cdot y = -2x + 2y$
- $x \cdot (3 x) = x \cdot 3 x \cdot x = 3x x^2$
- $2 (x 5) = 2 1 \cdot x 1 \cdot 5 = 2 x + 5 = 7 x$
- $(x + 3)(x 5) = (x + 3)(x + 5) = x \cdot x + x \cdot 5 + 3 \cdot x + 3 \cdot 5 = x^2 2x 15$
- $(p-5)^2 = (p-5)(p-5) = p^2 5p 5p + 25 = p^2 10p + 25$

Let er wel op dat het wegwerken van haakjes geen automatisme wordt. Soms kun je met een formule juist veel eenvoudiger werken als je de haakjes gewoon laat staan. Denk ook steeds na of het wegwerken wel is toegestaan.

- Goed:  $\frac{x+6}{2} = \frac{x}{2} + \frac{6}{2} = \frac{1}{2}$  $\frac{1}{2}x + 3$
- Fout:  $\frac{6}{x+2} = \frac{6}{x}$  $\frac{6}{x} + \frac{6}{2} = \frac{6}{x}$  $\frac{6}{x} + 3$

#### **Opgave 7**

In **Voorbeeld** 3 zie je de uitdrukking  $2(y + 3) + x = 4$ . Werk de haakjes weg en druk y uit in x.

#### **Opgave 8**

Schrijf de uitdrukkingen zonder haakjes.

- **a**  $3x \cdot (x 2y)$
- **b**  $2a (9a + 6)$
- **c**  $-5p \cdot (1-3p)$
- **d**  $30p^2 p \cdot (20p + 100)$

### **Opgave 9**

Schrijf de uitdrukkingen zonder haakjes.

- **a**  $(x + 2) \cdot (x + 4)$
- **b**  $2(b+4)(b-2)$
- **c**  $(l+3)(\frac{1}{l}+6)$
- **d**  $(5c 4)^2$

# **Verwerken**

```
Contract
```
## **Opgave 10**

Schrijf indien mogelijk de formules als optelling van twee breuken en vereenvoudig die breuken zo ver mogelijk.

- **a**  $x + 12$ 3
- **b**  $\boldsymbol{\chi}$  $x+7$
- **c**  $x+5$  $x+6$
- **d**  $15x+3$  $\boldsymbol{\chi}$

#### $\mathcal{L}^{\mathcal{L}}$ **Opgave 11**

Teken met de grafische rekenmachine een grafiek bij elke formule die een verband beschrijft tussen twee variabelen.

- **a** *inhoud* kubus =  $r^3$
- **b**  $s = 400 5t^2$
- **c**  $a^2 + b^2 = c^2$
- **d**  $2x + 5 = -x + 7$

```
Opgave 12
```
Schrijf de formules zo, dat  $y$  een functie is van  $x$ .

- **a**  $2x + 4y = 10$
- **b**  $2x 3y + 6 = 0$
- **c**  $8x = 0.5y$
- **d**  $2x \cdot y = 0.5$

#### **Copgave 13**

Schrijf zonder haakjes.

- **a**  $-2x(x^2 + 6x)$
- **b**  $-2x (x^2 + 6x)$
- **c**  $(t + 20)(t 5)$
- **d**  $(x + 2)(x 1)$
- **e**  $(a-3)(a+3)$
- **f**  $(6x-3)^2$

#### **Opgave 14**

Een boer heeft een rechthoekig stuk land. De omtrek daarvan is 300 m.

- **a** Wat is de lengte van het stuk land als de breedte 50 m is?
- **b** Geef een formule waarbij je de lengte  $l$  van het stuk land uitdrukt in de breedte  $b$ .
- **c** Teken de grafiek van de bij b gevonden formule met de grafische rekenmachine.

## **Opgave 15**

Voor de inhoud van een cilindervormig blikje geldt:  $V = \pi \cdot r^2 \cdot h$ . Hierin is  $V$  de inhoud (het volume),  $r$  de straal in centimeter en  $h$  de hoogte in centimeter.

- **a** In welke eenheid moet *V* worden uitgedrukt?
- **b** Hoeveel bedraagt de inhoud van een blikje met een diameter van 80 mm en een hoogte van 16 cm? Rond af op een geheel getal.
- **c** Welke formule geeft het verband tussen  $V$  en  $r$  voor blikjes met een hoogte van 16 cm?
- **d** Plot de grafiek van de formule die je bij c hebt gevonden.
- **e** Van andere blikjes ligt de inhoud vast:  $V = 0.75$  L. Welk verband is er nu tussen  $r$  en  $h$ ?

## **Toepassen**

## **Opgave 16: Maximale opbrengst**

Een ondernemer verkoopt een bepaald artikel. Er bestaat een verband tussen de hoeveelheid q die per maand van dit artikel wordt verkocht en de prijs p (in euro per verkochte eenheid). Dit verband wordt beschreven door de formule:  $q = 4000 - 20p$ .

- **a** Hoeveel eenheden van dit artikel verkoopt hij in een bepaalde maand als hij € 50,00 per eenheid rekent?
- **b** De ondernemer koopt dit artikel in voor € 30,00 per eenheid. Wil hij geen verlies lijden, dan is dit zijn laagste verkoopprijs. Hoeveel artikelen moet hij minimaal verkopen, wil hij geen verlies lijden?
- **c** Negatieve waarden voor *q* zijn onmogelijk. Tot hoever zou de verkoopprijs dus kunnen oplopen?
- **d** De opbrengst per maand bereken je door de prijs p per stuk te vermenigvuldigen met de verkochte hoeveelheid per maand.

Laat zien dat  $R = 4000p - 20p^2$ .

- **e** Maak een tabel voor de opbrengst waarbij  $p = 30,40,50,60,...200$ . Gebruik de grafische rekenmachine.
- **f** Bij welke prijs heeft deze ondernemer de grootste maandelijkse opbrengst?

# **Testen**

#### **Opgave 17**  $\mathcal{L}^{\text{max}}$

Bij welke van de vergelijkingen kun je een grafiek maken? Schrijf op hoe je die vergelijking als formule in de grafische rekenmachine moet invoeren.

- **a**  $a + b = 8$
- **b**  $4x^2 25 = 135$
- **c**  $R = 50p 2p^2$

## **Opgave 18**

Schrijf zonder haakjes.

- **a**  $p(2p + 1)$
- **b**  $(4 + k)(5 2k)$
- **c**  $(b+5)^2$

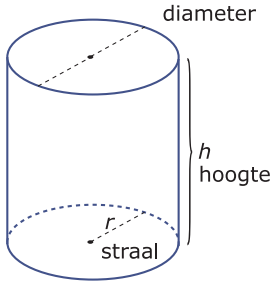

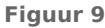

#### **Opgave 19**  $\mathcal{L}^{\text{max}}$

Een boer heeft een zuiver vierkant stuk land. Hij staat een strook van 3 m breed aan de zuidelijke kant van zijn land af voor de aanleg van een fietspad. Ter compensatie krijgt hij aan de oostelijke kant een strook van 3 m terug.

- **a** Noem de oorspronkelijke lengte van het land x (in meter) en de oppervlakte A. Hoe groot is dan de oppervlakte van het land vóór de aanleg van het fietspad? Schrijf op als een vergelijking.
- **b** Hoe groot is de oppervlakte van het land na de aanleg van het fietspad? Schrijf op als een vergelijking. Let op de haakjes!
- **c** Laat door uitwerken van de haakjes zien dat de boer spijt zal hebben van de compensatieregeling.

## **Practicum**

Met een grafische rekenmachine moet je echt leren werken. Zo'n machine heeft veel mogelijkheden. Met de volgende practica leer je de basistechnieken.

- **[Basistechnieken TI84](https://math4all.pragma-pod.nl/resources/otherfiles/ti84-basistechnieken.pdf)**
- **[Basistechnieken TInspire](https://math4all.pragma-pod.nl/resources/otherfiles/tinsp-basistechnieken.pdf)**
- **[Basistechnieken Casio fx-CG50](https://math4all.pragma-pod.nl/resources/otherfiles/casio-basistechnieken.pdf)**
- **[Basistechnieken HPprime](https://math4all.pragma-pod.nl/resources/otherfiles/hppr-basistechnieken.pdf)**
- **[Basistechnieken NumWorks](https://math4all.pragma-pod.nl/resources/otherfiles/nw-basistechnieken.pdf)**

Grafieken kun je ook goed maken met Excel. Dat rekenbladprogramma zit tegenwoordig op bijna elke pc. Met de volgende practica leer je enkele basistechnieken.

- **[Grafieken bij tabellen](https://www.math4all.nl/informatie/basistechnieken-grafieken-bij-tabellen)**
- **[Formules en grafieken](https://www.math4all.nl/informatie/basistechnieken-formules-en-grafieken-met-xl)**

Met *Algebra***KIT** kun je oefenen met **het wegwerken van haakjes**. Je kunt telkens een nieuwe opgave oproepen. Je maakt elke opgave zelf op papier.

Met 'Toon uitwerking' zie je het verder uitklapbare antwoord.

Met krijg je een nieuwe opgave.

**[Werk met AlgebraKIT.](https://content.math4all.nl/view?comp=&subcomp=ha-c21&repo=m4a2015&repo=m4a2015&item=extra)**

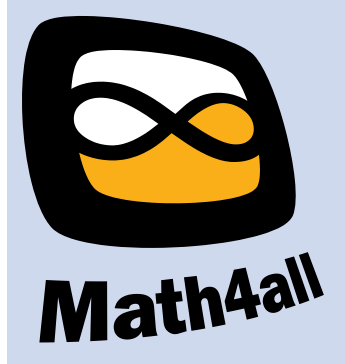

© 2024

Deze paragraaf is een onderdeel van het Math4All wiskundemateriaal.

Math4All stelt het op prijs als onvolkomenheden in het materiaal worden gemeld en ideeën voor verbeteringen in de content of dienstverlening kenbaar worden gemaakt. Klik op  $\blacksquare$  in de marge bij de betreffende opgave. Uw mailprogramma wordt dan geopend waarbij het emailadres en onderwerp al zijn ingevuld. U hoeft alleen uw opmerkingen nog maar in te voeren.

Email: f.spijkers@math4all.nl

Met de Math4All Foliostraat kunnen complete readers worden samengesteld en toetsen worden gegenereerd. Docenten kunnen bij a.f.otten@math4all.nl een gratis inlog voor de maatwerkdienst aanvragen.